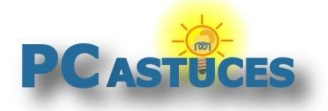

## Gérer les fichiers et dossiers récemment ouverts

Par **Clément JOATHON** Dernière mise à jour : **31/08/2023**

Le menu **Accès rapide** de l'explorateur de Windows 10 et de Windows 11 vous permet d'accéder rapidement aux dossiers que vous utilisez le plus. Vous pouvez y ajouter les dossiers ou les fichiers que vous utilisez fréquemment.

Si par soucis de confidentialité, vous ne souhaitez plus afficher ces listes et vider leur historique, vous pouvez demander à Windows de ne plus les référencer entièrement.

Vous vous trouvez entre deux situations ? Vous vous servez de la liste Accès rapide pour ouvrir rapidement vos dossiers ou fichiers préférés mais souhaitez quand même l'empêcher d'afficher certains éléments confidentiels ? Vous pouvez activer cette liste tout en excluant certains dossiers et fichiers d'y figurer.

### **Épingler des éléments dans l'Accès rapide**

Le nouveau menu Accès rapide de l'explorateur de Windows 10/11 vous permet d'accéder rapidement aux dossiers que vous utilisez le plus. Vous pouvez y ajouter vos dossiers ou vos fichiers que vous utilisez fréquemment.

1. Dans l'explorateur, cliquez simplement avec le bouton droit de la souris sur le dossier ou le fichier à épingler.

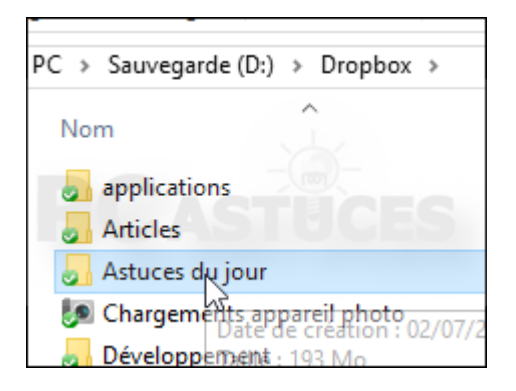

2. Dans le menu qui s'affiche, cliquez sur **Épingler dans accès rapide**.

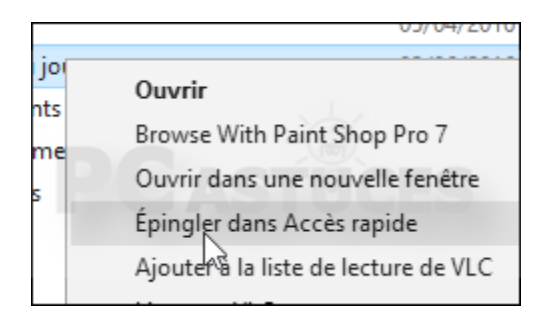

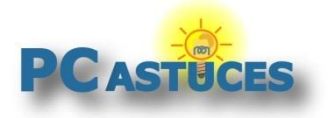

3. Le dossier où le fichier apparait dans le menu **Accès rapide** en haut à gauche de l'explorateur. Cliquez simplement dessus pour l'ouvrir.

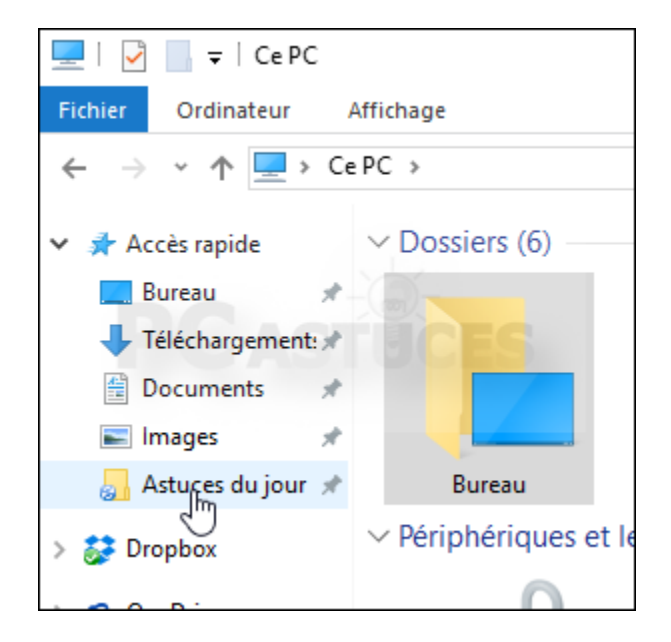

4. Pour retirer un élément de l'accès rapide, cliquez dessus avec le bouton droit de la souris et cliquez sur **Désépingler de l'accès rapide**.

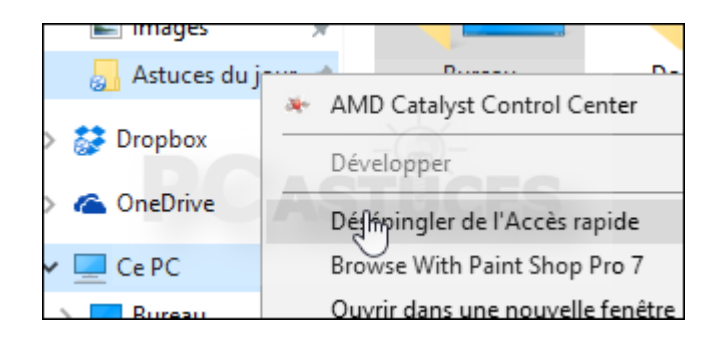

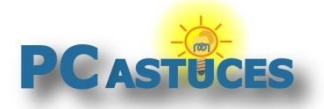

#### **Exclure des fichiers et des dossiers des éléments récent**

Vous vous servez de la liste Accès rapide pour ouvrir rapidement vos dossiers ou fichiers préférés mais souhaitez quand même l'empêcher d'afficher certains éléments confidentiels ? Vous pouvez activer cette liste tout en excluant certains dossiers et fichiers d'y figurer.

1. Pour que cette astuce fonctionne, l'élément à exclure doit se trouver dans la liste d'accès rapide ou dans les dossiers ou fichiers fréquents. S'il ne s'y trouve pas, ouvrez-le une dizaine de fois.

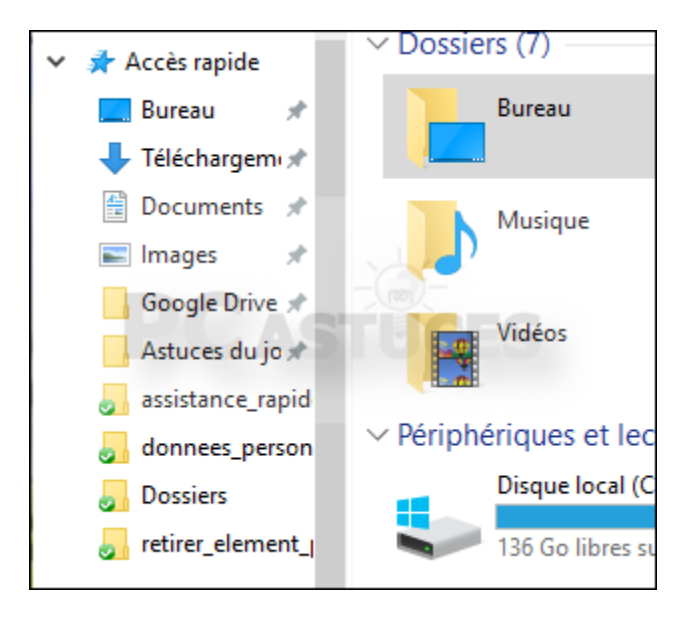

2. Pour retirer un élément de la liste d'accès rapide, cliquez dessus avec le bouton droit de la souris puis cliquez sur la commande **Supprimer de l'accès rapide**.

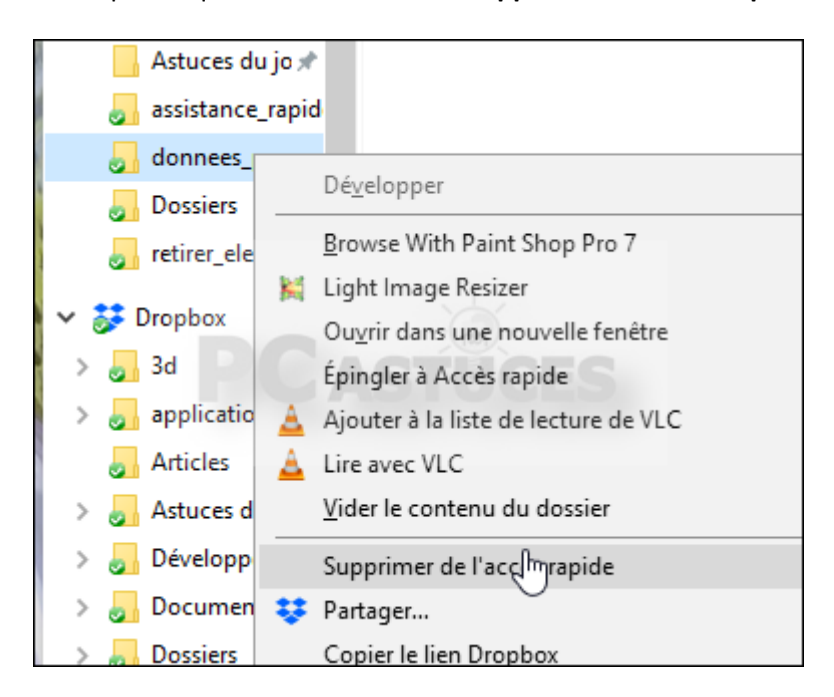

3. Si vous souhaitez retrouver les éléments blacklistés dans la liste des éléments récents, vous devez effacer l'historique de l'explorateur de fichiers. Pour cela, dans une fenêtre d'explorateur, cliquez sur **Fichier** puis sur **Modifier les options des dossiers et de recherche**.

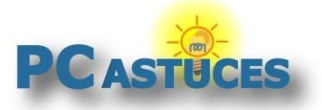

Cliquez sur **Effacer**. Notez que cela remet à zéro tout l'historique des éléments ouverts.

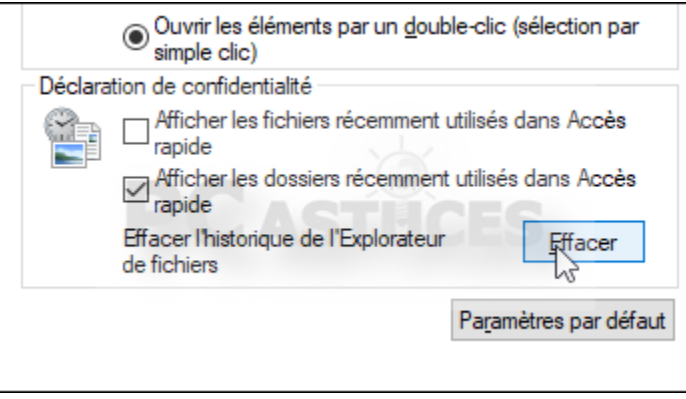

#### **Masquer les derniers documents consultés**

L'accès rapide de l'explorateur de fichiers affiche par défaut la liste des derniers fichiers et documents récemment utilisés. Par soucis de confidentialité, vous pouvez ne plus afficher ces listes et vider leur historique.

1. Ouvrez une fenêtre d'explorateur.

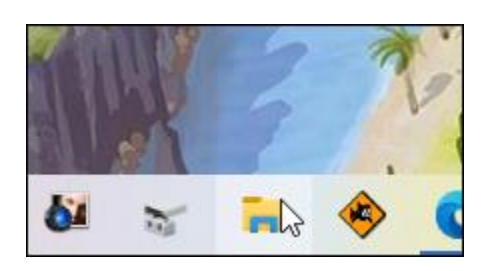

2. Cliquez sur **Fichier** puis sur **Modifier les options des dossiers et de recherche**.

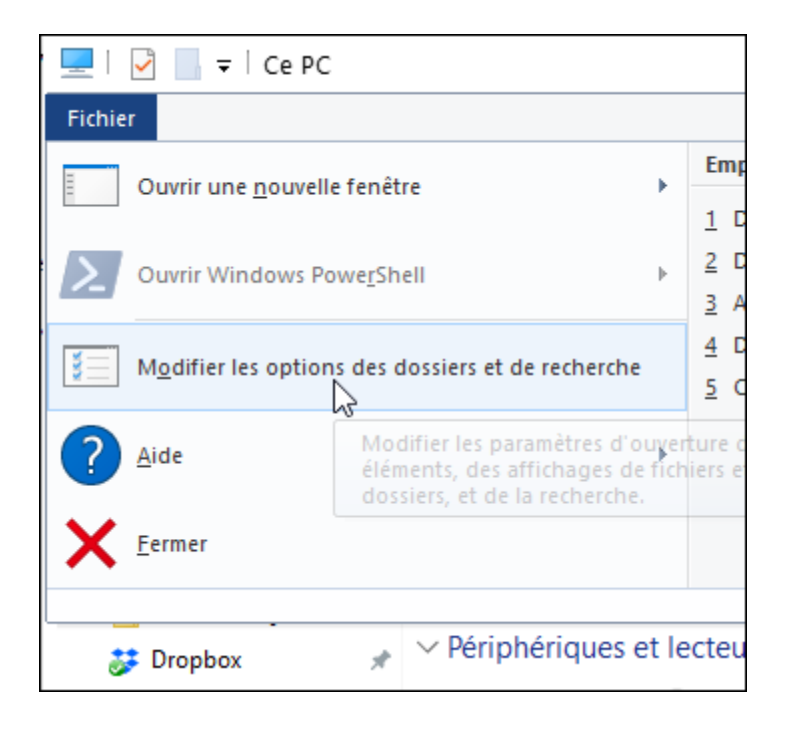

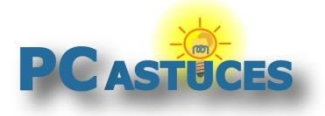

3. Décochez alors les cases **Afficher les fichiers récemment utilisés dans Accès rapide** et **Afficher les dossiers récemment utilisés dans Accès rapide** de la rubrique **Déclaration de confidentialité**.

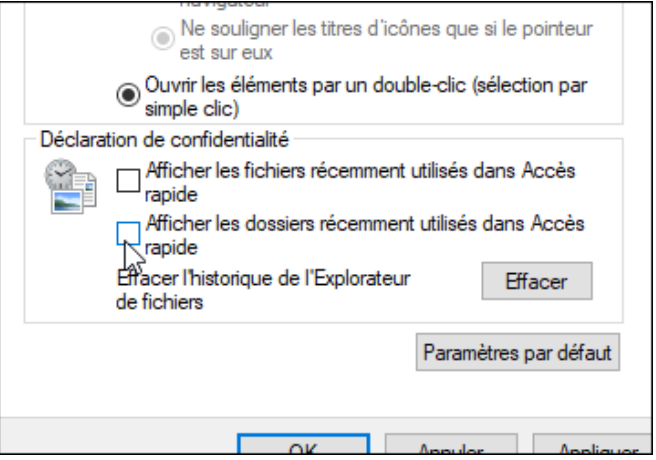

4. Cliquez ensuite sur le bouton **Effacer** pour vider l'historique actuel. Cliquez enfin sur **OK**.

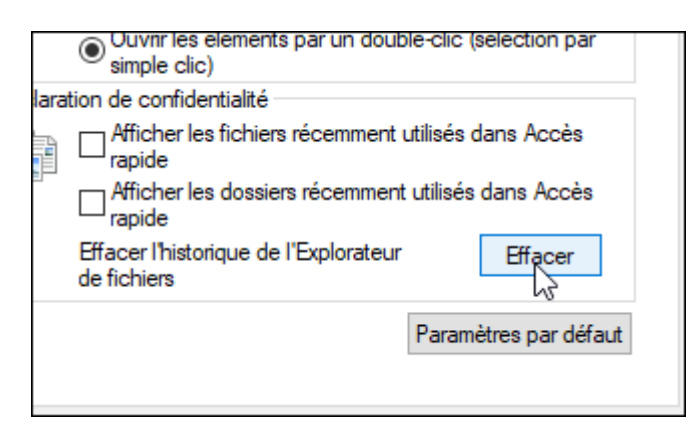

5. Seuls les éléments que vous aviez épinglés restent référencés. Pour retirer un élément, cliquez dessus avec le bouton droit de la souris et cliquez sur **Désépingler de l'accès rapide**.

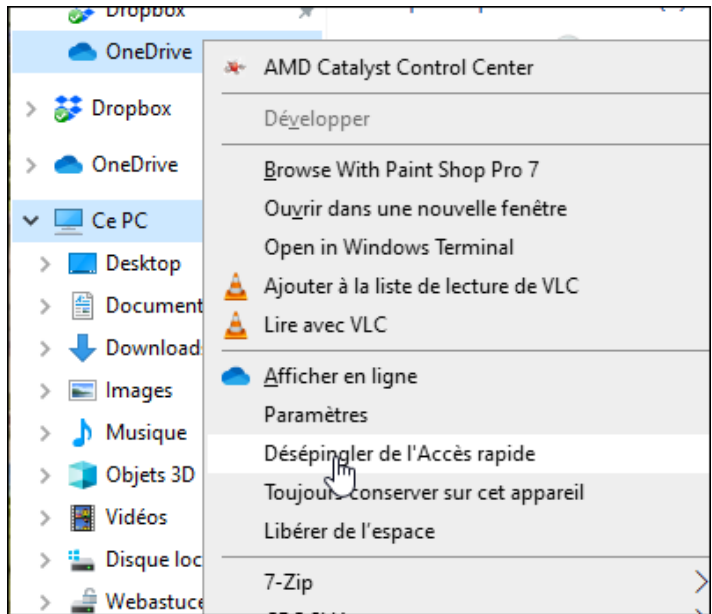

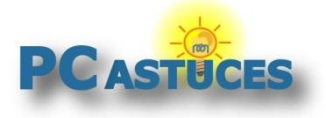

## Pour aller plus loin

Des remarques, des questions ? Fiche mise à jour et commentaires disponibles en ligne sur PC Astuces à l'adresse suivante :

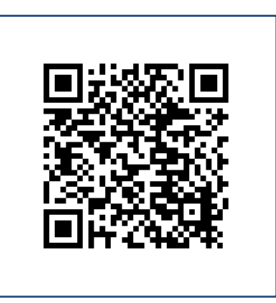

https://www.pcastuces.com/pratique/windows/acces\_rapide/page1.htm

# Conditions d'utilisation

Ce document peut librement être utilisé à but informatif dans un cadre personnel, scolaire ou associatif. Toute autre utilisation, notamment commerciale est interdite. Il ne peut pas être modifié, vendu, ni distribué ailleurs que sur PC Astuces.

### A propos

PC Astuces est un site d'entraide informatique **entièrement gratuit**.

- Des milliers d'astuces et de guides pratiques détaillés pas à pas.
- Téléchargez gratuitement des logiciels et des applications testées par nos soins.
- Personnalisez votre Bureau avec des milliers de fonds d'écran.
- Tous les jours, une newsletter par email avec du contenu inédit.
- Un problème ? Posez vos questions sur notre Forum et obtenez rapidement des solutions efficaces.

### https://www.pcastuces.com